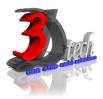

# NAVISWORK MANAGE ESSENTIAL TRAINING

#### **Objectives**

After completing this guide, you will be able to:

- ✓ Identify practical usage of Naviswork in the overall BIM process
- ✓ Use different parts of the Naviswork interface and work with different types of structural
- ✓ Reuse data created in other BIM tools such as Revit Architecture, Structure and MEP for further analysis
- ✓ Represent data in the form of Visualization and Construction Simulation
- ✓ Link with planning software with Naviswork Timeliner feature
- ✓ Modify import element in Naviswork

### Pre-requisites

This guide is designed for new users of Naviswork manage. It is recommended that you have a working Knowledge of:

- Basic Engineering knowledge and design skills.
- Microsoft<sup>®</sup> Windows<sup>®</sup> 7, Microsoft<sup>®</sup> Windows<sup>®</sup> 8 or Microsoft<sup>®</sup> Windows<sup>®</sup>10.

## TRAINING PROGRAMME DAY 1

## Chapter 1: Getting Started

- Interface Organization
- The Ribbon Explored
- Status Bar, Performance Indicators
- Right Click menus

#### **Chapter 3: Moving Around the Model**

- Using the Navigation Bar
- Panning and Zooming
- Learn to Walk and Fly
- Using the Orbit and Look Tools
- Using ViewCube and SteeringWheel

## Chapter 2: Files and File Types

- Navisworks File Types
- File Aggregation
- Object enablers

## TRAINING PROGRAMME DAY 2

### Chapter 4: Climbing the Selection Tree

- Discovering Object Properties
- Managing Models
- Navigating the Selection Tree
- Exploring Selection Tree Options

#### Chapter 5: Model Snapshots: Viewpoints, Animations and Sections

- Understanding Viewpoints
- Creating Animations
- Using Sections

# TRAINING PROGRAMME DAY 3

### Chapter 6: Clash Detection

- Starting Clash Detection
- Working with Rules in Clash Detective
- Clashing Objects
- Understanding Clash Results
- Clash Reports

### Chapter 7: 4D Sequencing with TimeLiner

- Introducing TimeLiner
- 4D Simulation Best Practices